# **How to install the Tweetfeed Widget at a Hosted Wordpress Blog**

By Tony Hogan **[http://webbusinessblog.wordpress.com](http://webbusinessblog.wordpress.com/)**

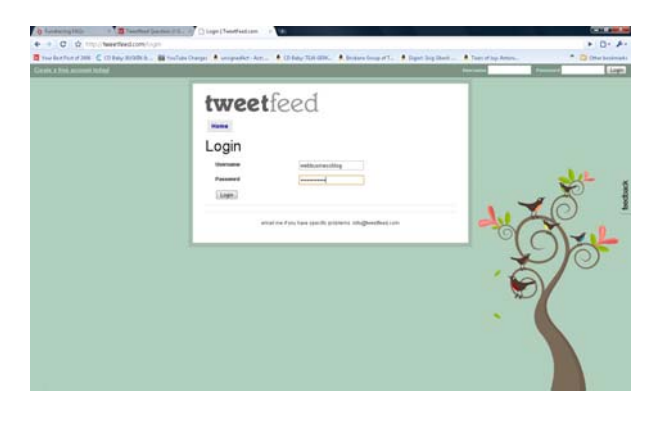

Log into your Tweetfeed Account at

**[http://tweetfeed.com](http://tweetfeed.com/)**

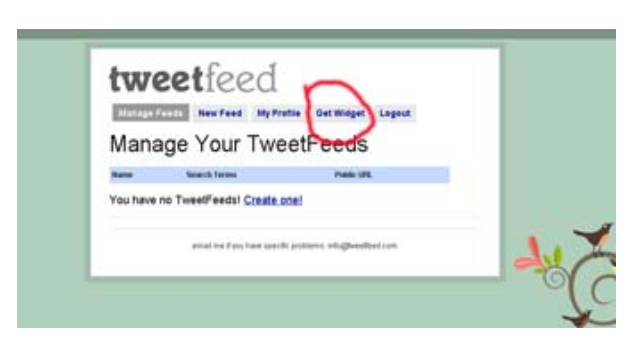

#### Select **Get Widgets**

### Customize Your Widget

# **Search Terms**

tweetfeed

Widget width 250

Number of tweets to show 5

Update Widget Code

## Set the value of the **Width of the Widget**

**Note:** the default is 250 pixels, you may need to edit this a little if you have a thin sidebar

Set the amount of Tweetfeeds to display

 **Note:** the default is 5

Click on **Update Widget Code** Button

Click and drag in **the code box** from <script all the way to </div>

### **Widget Code**

Copy & paste the following code into your blog or website:

```
<script type="text/javascript"
src="http://tweetfeed.com/show
widget.php?
k=tweetfeed&1=5&w=250"></scrip
t><div style="text-
align:center;margin:5px;"><a
href="http://tweetfeed.com">Wa
nt a widget like this?
\langle /a \rangle \langle /div \rangle
```
# **Login to your Wordpress Blog to Install the Widget**

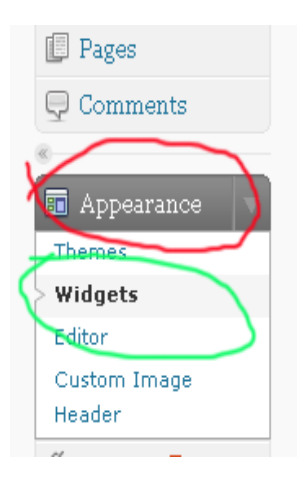

Select **Appearance** in the Left Menu From the Dropdown Menu – **Select Widgets**

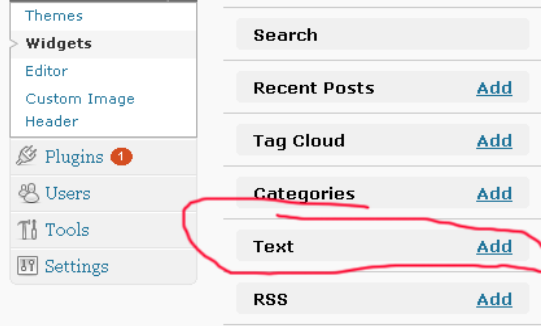

Click on Add next to **Text** 

**Note:** This will place a new text widget (container to add text into)

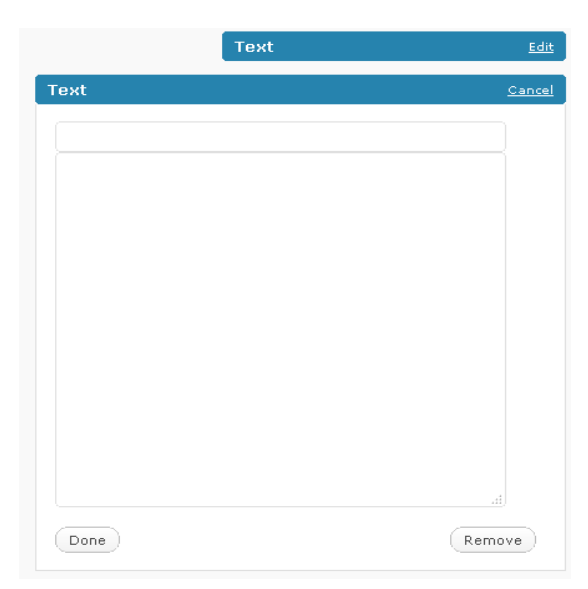

**Paste the Text** from the Tweetfeed Widget into the text box

Click **Done**

Click **Save Changes** 

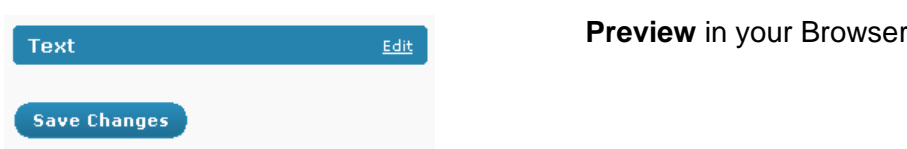

By Tony Hogan **[http://webbusinessblog.wordpress.com](http://webbusinessblog.wordpress.com/)**